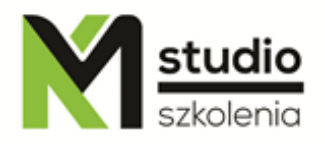

# *"Adobe Photoshop - raster graphics - basic operation"*

### *Course description:*

Training Photoshop is addressed to people who want to deal with photos processing and graphic design in a professional way. Within 21 hours of training you will learn what formats are used to save raster graphics. How to make a professional photo retouch. How to create photomontages. And how to prepare material for printing or for web pages.

# *Skills acquired during the training:*

- o gaining knowledge about raster graphic design
- o learning graphic design methods that will let you make your business projects more efficient in less time and without the costly involvement of external design agencies
- o gaining the skills to create quickly simple photomontages
- o getting familiar with graphics formats and using them
- o ability to create simple designs such as banner for website, preparing photos and graphics on facebook, preparing photos for print
- o ability to modify and improve existing projects
- o basic raster graphics typesetting skills

#### *Training program:*

#### **1. Introduction to computer graphics:**

Division into vector and raster graphics File formats in raster graphics (GIF, JPG, PNG, TIF, PDF, PSD, RAW) and their application Resolution, size, scaling, cropping Lossy and lossless compression Application of raster graphics Ergonomics of work, the most important keyboard shortcuts Colour models

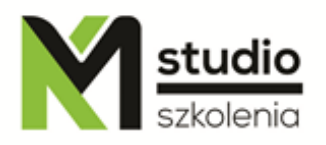

Opening and saving a document

# **2. Selection - work with the selection tools**

Object properties (size, scaling, rotation) Selection - rectangle, ellipse, wand, and other selection types Creating a mask

#### **3. Image correction**

Work on brightness levels and Histogram Correcting brightness levels using Curves Using channels and brightness levels to change colour Working with Selective Colour Mixing colour channels in Channel Mixer Changing colour, saturation, brightness using Hue-Saturation Changing colour, saturation, brightness using Replace Colour

#### **4. Setting the working window**

Switching and distribution: properties bars and tools windows View and zoom and move around the image Working with the rulers and auxiliary lines Working on layers Layer blending options Layer styles

#### **5. Basics of photomontage and photo correction**

#### **6. Working with text in raster graphics**

Introduction and editing text Text settings **Rasterizing** Special effects

#### **7. Photoshop Filters, tool shapes, linking images**

Destructive filters Correction filters Correcting the image and channels using filters Ways of combining images Using filters to create selections Creating your own filters Using filters in combination with penetration between layers and working modes of painting tools

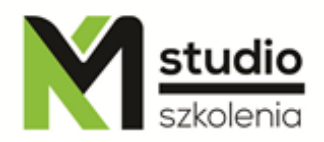

**8. Import-Export Graphics fine tuning**

Scanning and printing Preparing graphics for websites

# *Methodology:*

- PowerPoint mini lectures
- working on computers (each participant works on a separate computer)
- mini training videos

*Organizational information:* Number of training hours: 21